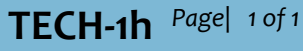

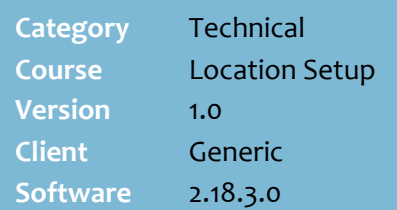

## **Hints and Tips**

- $\checkmark$  If your business is Head Office managed (has a HOS), they manage the setup of Item ID.
	- The Item ID configuration will be read-only at storelevel (on the BOS, controlled via the System Params **HOSDrivenBOS**).
- ✓ Contact Surefire Support if you want to clear the Item ID for all items (no longer generate it).
- How the Stock Record handles Item ID:
	- When a new item is created using Stock Wizard, an ID is auto-generated after the user has saved the new record. It only shows on the Stock Screen, not the Creation Summary screen.
	- **ID** field is read-only.
	- If any details are changed or a new EAN is added, the ID doesn't change.
	- If the **Combine** function is used, the merged stock record keeps the ID of product 'B' (the ordering stock code).
	- If a stock record is deleted, the ID is deleted from the database once the physical deletion task has been run. The deleted ID will not be not reassigned to a future new product.
- The ID is not searchable in the BOS, listed on any reports, or recognised at POS.
	- Item ID is stored in the POS database as **ExportItemID**.

## **Use a Unique Identifier for Stock Items**

Item ID provides you with a unique code for every item in your store, which does not change over time. It can be used to identify your items in an online store.

## **Procedure to Generate a Unique Identifier for Stock Items**

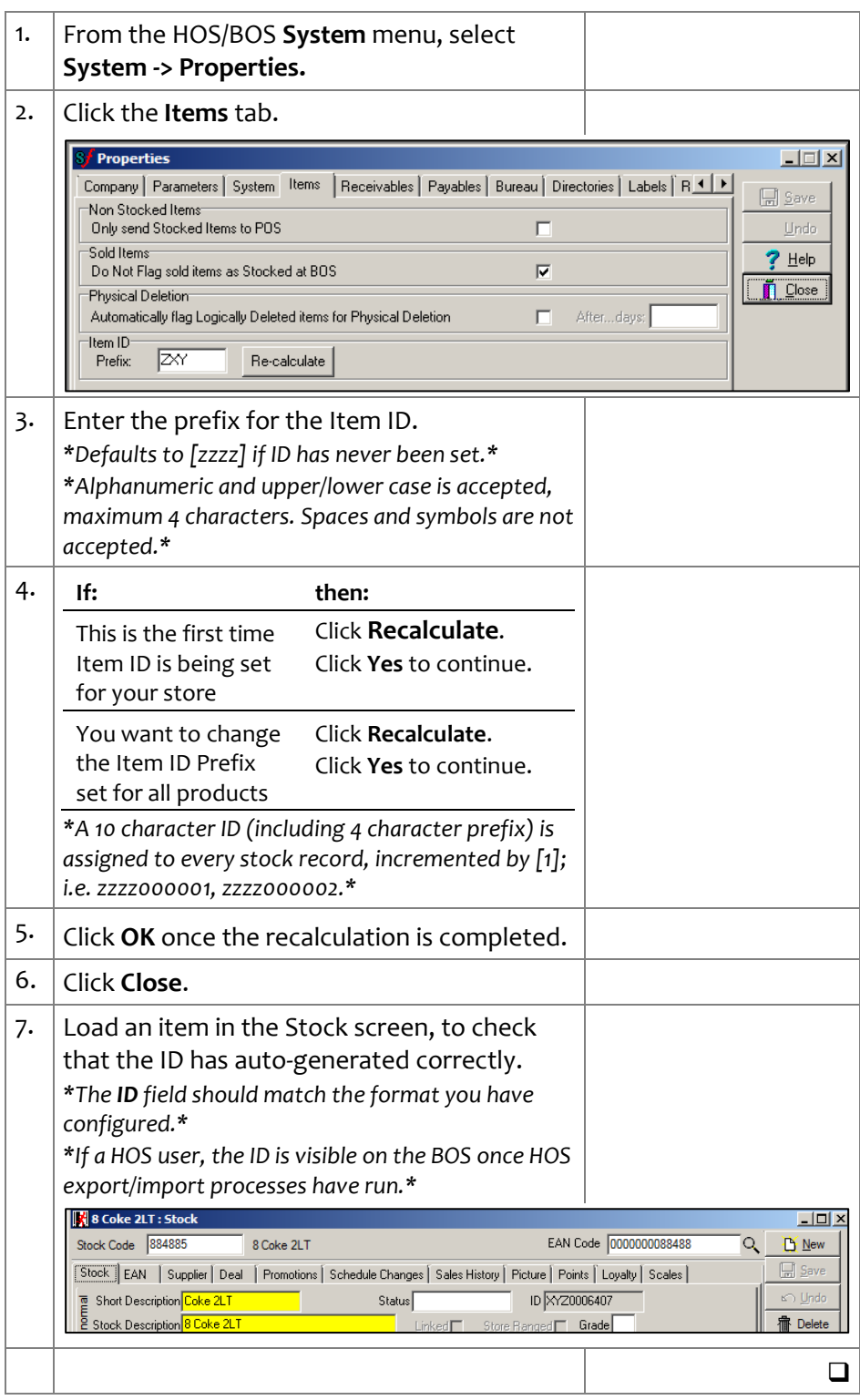

*Copyright © 2019. No part may be reproduced by any means without the permission of SUREfire systems.*